Commissioned Corps of the U.S. Public Health Service Electronic Commissioned Officer Resources Processing System (eCORPS)

# Leave Request System

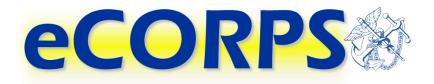

# **Commissioned Corps Agency Liaison**

This document is proprietary and confidential. No part of this document may be disclosed in any manner to a third party without the prior written consent from the Commissioned Corps of the U.S. Public Health Service.

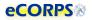

| Ta  | h | ~ | of  | <u> </u> | nto  | ents  |
|-----|---|---|-----|----------|------|-------|
| ı a | U | C | UI. | CU       | IILC | 51115 |

| Overview                                           | 3  |
|----------------------------------------------------|----|
| Login Screen                                       | 3  |
| First Time User   I Forgot My Password             | 4  |
| Elements of the User Interface                     | 8  |
| Drawers / Home Screen Buttons                      | 8  |
| Portfolios / Tabs                                  | 8  |
| Analytics                                          | 9  |
| Gadgets                                            | 10 |
| Navigation Bar                                     | 11 |
| Interaction Bar                                    | 11 |
| Global Bar                                         | 13 |
| Workflow Engine                                    | 13 |
| Administrative Tasks & Leave Management            | 13 |
| Accessing an Officer's Profile                     | 13 |
| Resetting an Officer's Password                    | 15 |
| Assigning and Delegating Responsibility.           | 16 |
| Review Existing Leave Balance                      | 20 |
| Leave Balance                                      | 22 |
| Pending and Future Leave Requests / Leave Activity | 23 |
| Leave Activity                                     | 24 |
| Approving Leave                                    | 25 |
| Determining Leave Approver                         | 25 |
| Receiving a Leave Request Task                     | 26 |
| Understanding the 'Leave Approval Experience'.     | 27 |
| Rejecting a Leave Request                          | 28 |
| Approving a Request                                | 30 |
| Workflow Activities                                | 31 |
| My Responsibilities Function                       | 32 |
| Glossary                                           | 33 |

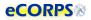

# **Overview**

## **Login Screen**

eCORPS can be accessed at <u>https://phsleave.lyceum.com</u>. Before logging into eCORPS, you must read and accept the Rules of Behavior.:

| Rules of Beh<br>For use of<br>PROGRAM SUPPORT                                                                                                    |                                                              |
|----------------------------------------------------------------------------------------------------|--------------------------------------------------------------|
| ees) that use any networked or standalone PSC System that supports the missi                                                                                                    | ion and functions of the Program Support Center and any S    |
| the level of infraction. Actions may range from a verbal or written warning and/o                                                                                                    | or removal of system access for a specific period of time de |
| HHS Warning Banner                                                                                                    |                                                              |
| LOG OFF IMMEDIATELY if you do not consent to the conditions stated in the following<br>notice. Otherwise click "Accept" to accept the terms and proceed.                                                                                                    |                                                              |
| You are accesing a U.S. Government information system, which includes (1)<br>This Computer, (2) this computer network, (3) all computers connected to this<br>network, and (4) all devices and storage media attached to this network or to a<br>computer on this network. This information system is provided for U.S.<br>Government-authorized use only | •                                                            |
| Accept Decline                                                                                                    |                                                              |

After clicking accept you will arrive at the following screen requesting your login credentials.

| ORPS OF THE<br>H SERVICE<br>esponders                                    |                                                                                                    |
|--------------------------------------------------------------------------|----------------------------------------------------------------------------------------------------|
| Commissioned Officer Resources Process                                   | ing System                                                                                                    |
| This system is for use by the Commissioned Corps of the U.<br>Need help? | Client Login<br>Username<br>Joo<br>Password<br>Torgot my password or first-time user<br>Sign In<br>S. Public Health Service Only |

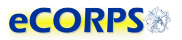

**Username:** For officers, usernames are posted on the Officer Secure Area (OSA) dashboard on the Commissioned Corps Management Information System (CCMIS) website. Commissioned Corps Agency Liaisons and civilian users should receive usernames by email. For more information on obtaining your eCORPS username and who to contact if you have trouble accessing eCORPS for the first time, visit the CCMIS the eCORPS website at <a href="https://dcp.psc.gov/ccmis/eCORPS\_m.aspx">https://dcp.psc.gov/ccmis/eCORPS\_m.aspx</a>.

**Client ID:** You will not have to enter your client ID every time. The Client ID for the Commissioned Corps of the U.S. Public Health Service (Corps) is 1003.

**Password:** If you have never logged-in to eCORPS, select the "I forgot my password, or first time user" link. If the information you provide on the next screen matches what is in eCORPS you will be able to reset your password.

Later, If you forget your password, select "I forgot my password or first time user" again to reset your password. For security reasons, passwords must be updated every 90 days.

**Forgot Password | First Time User:** This link is for first time users to acquire a password, or for users who forgot their passwords and need to create a new one.

## First Time User | I Forgot My Password

If you are a First Time user or you forgot your password\* eCORPS provides a secure means to reset your password. To utilize this feature, first click on the following link.

| Click to Initiate                                                           | ficer Resources Proces | sing System                                                                            |
|-----------------------------------------------------------------------------|------------------------|----------------------------------------------------------------------------------------|
| is for use by the Commissioned Corps of the U.S. Public Health Service Only |                        | Username<br>idee<br>Password<br><br>I forgot my password or first-time user<br>Sign In |

Clicking "I forgot my password or first-time user" will change the login screen to the image below.

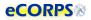

The information requested must be entered correctly to proceed with obtaining or recovering a password.

|                                                                                    | Complete Form to Reset Password          |
|------------------------------------------------------------------------------------|------------------------------------------|
| A                                                                                  | Username                                 |
|                                                                                    | MKNIGHT01                                |
|                                                                                    | Client ID                                |
|                                                                                    | 1003                                     |
|                                                                                    | Email Address                            |
|                                                                                    | mknight@bop.gov                          |
|                                                                                    | Type the two <b>security words</b> below |
|                                                                                    | CHUB                                     |
| his system is for use by the Commissioned Corps of the U.S.                        | Cafe CHUB                                |
| eed help? Support Desk Email: CCHelpdesk@psc.gov<br>Help Desk Number: 888-225-3302 | Try another image                        |
| rep Desk Number: 888-220-3302                                                      | I forgot my username                     |

1. Username

Officer Usernames are available on the Officer Secure Area (OSA) dashboard. Civilian employees and Commissioned Corps Agency Liaisons should check the eCORPS website for updates on obtaining usernames at:<u>https://dcp.psc.gov/ccmis/eCORPS\_m.aspx</u>.

2. ClientID

The Corps clientID is 1003.

3. Email Address

The email address on record should be the email displayed on your Officer Secure Area (OSA) dashboard. Civilian employees should check the eCORPS website for information on confirming the email address on record at: <u>https://dcp.psc.gov/ccmis/eCORPS\_m.aspx</u>

#### 4. Security Words

This mechanism is aimed at preventing automated attempts to login from unauthorized parties. Simply type in the words displayed in an image. If the image is difficult to read, click on "Try another" image to change the image, and try again.

\* Liaison may also reset officer user passwords for their respective agencies. Administrators may reset the passwords for Liaison and for each other.

After entering the information above, correctly. You will be prompted to enter the zip code of your registered address:

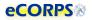

| Password Re<br>Authenticatio |                                           |                 |
|------------------------------|-------------------------------------------|-----------------|
| Please enter the follo       | wing information to verify your identity. |                 |
| Home Zipcode                 | *                                         | 00000           |
| * indicates required         | field                                     |                 |
|                              |                                           | Cancel Continue |

If the information is incorrect, the process will need to be restarted and the correct Home Address zip code must be entered. If unsure, contact the Commissioned Corps Helpdesk at: <u>CCHelpDesk@hhs.gov</u> to verify this information.

If successful, click next and you will receive confirmation that a temporary password was sent to the primary email on record:

| Password Reset                                                                                                    |                                                                        |
|----------------------------------------------------------------------------------------------------|------------------------------------------------------------------------|
| Success                                                                                                    |                                                                        |
|                                                                                                    |                                                                        |
| Your password has been successfully reset.<br>An email containing the new password has been sent to your email addres | ess (mknight@bop.gov). Press "Continue" to return to the login screen. |

Click continue again to complete the recovery process, and check your email inbox.

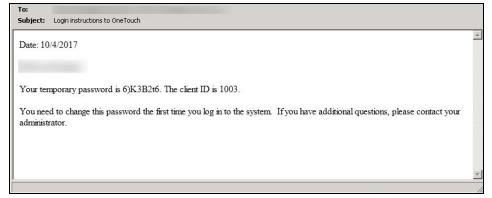

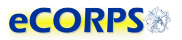

| Client Login                            |
|-----------------------------------------|
| Username                                |
| Your Username                           |
| Password                                |
|                                         |
| I forgot my password or first-time user |
| Sign In                                 |
|                                         |

With the temporary password from the received email in hand, return to the login screen, and enter the

User will be prompted to come up with a new password to replace the temporary password that was sent by email.

| password rules  | Repart Print Internet And And |       | A STREET, AND A STREET, AND A ST | bassword which conforms to the              |
|-----------------|-------------------------------|-------|----------------------------------------------------------------------------------------------------|---------------------------------------------|
| New I           | Password                      | ••••• |                                                                                                    | User must enter a new password that complie |
| New Password    | Confirm                       | ••••  |                                                                                                    | with the below minimu<br>requirements *     |
| Minimum Passwor | d Requireme<br>8 characters   |       |                                                                                                    | Change Passv                                |

If the new password conforms with the minimum requirements, access to the system is granted. If the password doesn't conform with the requirements, an error message will display with information about the problem and a prompt to try again.

# **Elements of the User Interface**

The elements on the graphic user interface of eCORPS are designed to help users navigate through their information efficiently. These elements are as follows:

# **Drawers / Home Screen Buttons**

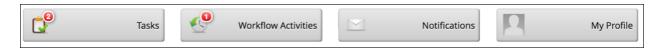

The buttons in the Home Screen contain information about users or the company which are functionally grouped together. For example, **My Profile** will contain portfolios (tabs) and data related the user's self-service profile, from payment information, tax, personal information and demographic data.

# Portfolios / Tabs

Clicking most buttons on the Home Screen will take the user to a new screen that may look like the example below. The Portfolios are navigated by clicking on the tabs highlighted. In some cases, there may not be any tabs if the section only has a single portfolio. Examples are because the Home Screen button (Drawer) led to a single Portfolio, or most of the cases when drilling down on 'drillable' information.

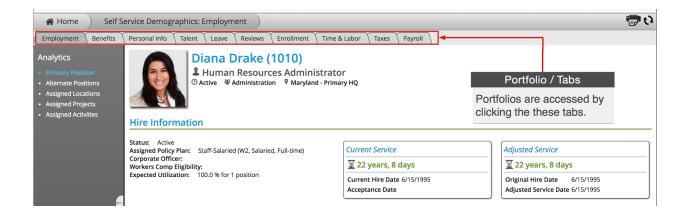

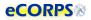

# **Analytics**

Analytics are the 'dashboard'-like areas that take most of the screen when in a portfolio.

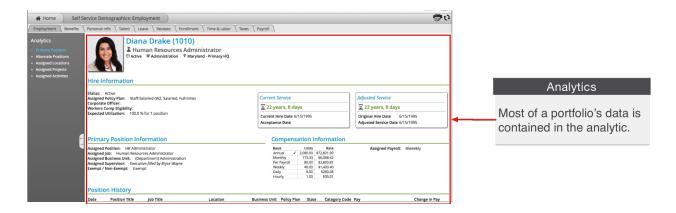

Most of a portfolio's data is contained within the analytic, which is the larger space to the right of the screen often over a white background. This area contains units of grouped information called **Gadgets**.

If there is more than one analytic within the selected **portfolio**, there will be a list to the left of the screen.

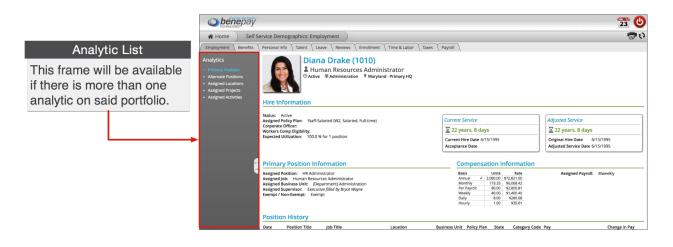

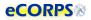

### Gadgets

Data within an analytic is often grouped in clusters called **Gadgets**. These gadgets are often closely related, such as **Hire Information**, or **Primary Position Information**. They often have a header, but not necessarily always. Sometimes gadgets can be a single item under a header, but usually, a gadget is everything within a section with a header.

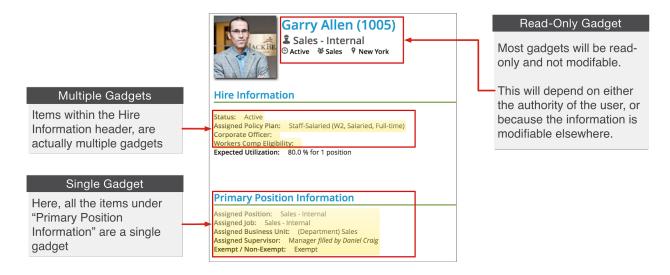

'Gadgets' is a term used to describe units of information that are tightly related. Think of it as "buckets" of data. Another reason to group these elements of data into a unit is how eCORPS allows for the modification of this data.

These buckets of data, or gadgets may or may not be editable by the user viewing them. For example, although users are able to view their **Hire Information** on their self-service account, they will not be able to make any changes to it. However, an *admin user* can make changes.

When in edit mode, editable gadgets will be marked by a yellow overlay. Clicking on these "editable gadgets" will allow the user to modify the content in place, or initiate an "experience." More on that in the sections below.

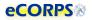

# **Navigation Bar**

The Navigation Bar is always at the top of the screen in eCORPS. This bar lets the user know where in eCORPS you are, such as Home -> Human Resource: Workforce -> (Name of user): (Portfolio).

As the user drills down into sections, the new section will be displayed last in this path or Navigation Bar.

| Navigation Bar                                                                                                    |                                                                                                    |             |
|----------------------------------------------------------------------------------------------------|----------------------------------------------------------------------------------------------------|-------------|
| This will allow the users to<br>know their exact location in<br>eCORPS. They may also<br>click back on the previous<br>section, or directly to the<br>Home Screen. | Construction     Self Service Demographics: Employment     Employment   Benefits   Personal info   Takers   Leave   Reviews   Enrolment   Time & Labor   Taxes   Payroll       Analytics     Analytics     Preview Provided     Human Resources Administrator | 23 🕑<br>👼 છ |

The HOME tab is always on the far left. You can return to the Home Screen, or any of the screens visited, by selecting the corresponding tab.

### **Interaction Bar**

Now that you understand what most elements of the Graphic User Interface are, let's view how to interact with them.

|                                                                                              | These three ico                                                                                 | eraction Bar<br>ns allow for the user to<br>data, print gadgets and<br>/tic. |
|----------------------------------------------------------------------------------------------|-------------------------------------------------------------------------------------------------|------------------------------------------------------------------------------|
| , Garry: Employment )<br>s { Enrollment { Time & Labor { Taxes {<br>(1005)<br>al<br>New York | Payroll 🔨 Assigned Staff (0) 🔪 Audit Trail 🔪                                                    |                                                                              |
| aried, Full-time)                                                                            | Current Service<br>28 years, 5 months, 22 days<br>Current Hire Date 1/1/1989<br>Acceptance Date | Adjusted Service                                                             |

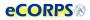

The interaction bar has 3 icons:

# The lock icon.

When the user can modify information, this icon will display. Clicking on it will unlock ( 
 ) the data and enable a yellow overlay ("glass") on those gadgets that can be edited. You can only update information and send leave requests when you click on the lock icon and it displays as unlocked.

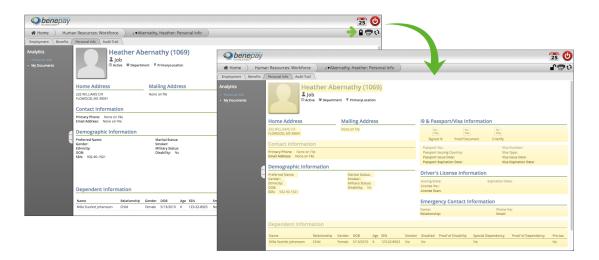

The con will be available only when there is information that can be modified. This will depend on factors such as user authority and the type of information. Some information may be edited in some gadgets but not in others. As an example, the personal profile gadget may be edited in the Personal Info portfolio analytic, but not anywhere else.

# The Print icon.

This will allow the user to print specific gadgets or sections of the analytic.

# ひ The Refresh icon.

Clicking on the refresh icon will refresh the analytic. This is useful when the user is expecting a change to happen in the data contained in the analytic. For example, the user might be waiting for a background process to finish before information is reflected in the analytic. Clicking refresh will display that change once it is finished.

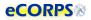

# **Global Bar**

This section is comprised of 2 icons. One of them is a calendar **23** and the other one is the Logout button

This icon is only for payroll and Commissioned Corps Headquarters (CCHQ) administrative use.

This icon logs the user out of the system. Part of the security of eCORPS is to automatically log-out the user after several minutes of idle time. However, if the user needs to manually log out immediately, he or she can click on this icon to make it so.

# **Workflow Engine**

Transactions in eCORPS, such as leave requests and approvals, are implemented as a workflow transaction between users, such as requesters and their approvers. This allows for task distribution efficiently, while keeping track of responsible parties, due dates, and completion.

# Administrative Tasks & Leave Management

### Accessing an Officer's Profile

From the Home Screen, click on the **Company** button.

| eCORPS®                                       | <b>4</b> |
|-----------------------------------------------|----------|
| A Home                                        | () 🖶     |
| Tasks Workflow Activities My Responsibilities |          |
| Company Security & Settings                   |          |

Then, selecting the corresponding agency from the list (the filtering option [1] may be used).

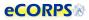

| eCORPS®                                                                                                    | 4      |
|----------------------------------------------------------------------------------------------------|--------|
| Home Company: Business Units                                                                                                    | ()     |
| siness Units                                                                                                    |        |
| alytics<br>invariant list<br>usiness Units<br>Business Units are one of the key components that differentiate how positions are defined within the System. Every position record<br>within the System must be associated with one active Business Unit acord. Examples of types of records that can be defined are<br>performed and any active associated with one active Business Units can be connected to one another hierarchically to capture the hysical<br>structure of an organization. The proper definition of Business Units may also be critical to workflow processing within the system and/<br>Business Units | more   |
|                                                                                                    |        |
| 2 Agency (CMS): Centers for Medicare and Medicaid Services                                                                                                    |        |
| Admin Code (FGA): CMS, AAEA, REGULATORY AFFAIRS                                                                                                    |        |
| Admin Code (FCMHKB): CMS, CHIEF OPERATING OFFICER, CONSORTIUM FOR FIN MGMT & FFS OPERS, SAN F R DIV FIN MGMT & FFS OPERS, SAN FR FIN<br>OVERSIGHT & REIMBURSEMENT BR                                                                                                    |        |
| Admin Code (FCMHKA): CMS, CHIEF OPERATING OFFICER, CONSORTIUM FOR FIN MGMT & FFS OPERS, SAN F R DIV FIN MGMT & FFS OPERS, SAN FR MED<br>PROG PROTECTION BR                                                                                                    | DICARE |

Clicking on the corresponding agency will provide a list of all the officers within that agency and under the Liaison's responsibility.

| 🖀 Home ) Company: Business Units ) | ▲ ▼Centers for Medicare and Medicaid Service                                                                                                    | es: Employees                                                                               |                                                                                                    |                                                                    |
|------------------------------------|----------------------------------------------------------------------------------------------------|---------------------------------------------------------------------------------------------|----------------------------------------------------------------------------------------------------|--------------------------------------------------------------------|
| mployees Leave Management          |                                                                                                    |                                                                                             |                                                                                                    |                                                                    |
| Assigned Employees                 | ters for Medicare and Medica<br>Agency<br>Business Unit:                                                                                                    | aid Services (CN                                                                            | 15)                                                                                                    |                                                                    |
| Employee Name                      | lob Position                                                                                                    | D                                                                                           | % Utilization Policy Plan S                                                                                                    | alary Salary F                                                     |
| Employee Name                      | JOD FOSILION                                                                                                    | Pay Category State Primary                                                                  | % Oulization Folicy Flan 5                                                                                                    | alary salaryr                                                      |
|                                    | PHARMACIST                                                                                                    | Pay Category State Primary<br>√                                                             | 100.00 StandardPlan 0.                                                                                                    | , ,                                                                |
|                                    | East a second a                                                                                                    | , , , ,                                                                                     |                                                                                                    | .00 on                                                             |
|                                    | PHARMACIST                                                                                                    | 1                                                                                           | 100.00 StandardPlan 0.                                                                                                    | .00 on                                                             |
| Employee Name                      | PHARMACIST<br>SENIOR PHARMACIST                                                                                                    | 1                                                                                           | 100.00 StandardPlan 0.<br>100.00 StandardPlan 0.                                                                                                    | .00 on                                                             |
| Employee Name                      | PHARMACIST<br>SENIOR PHARMACIST<br>SENIOR STAFF HEALTH INSURANCE SPECIALIST                                                                                                    | J<br>J                                                                                      | 100.00 StandardPlan 0.<br>100.00 StandardPlan 0.<br>100.00                                                                                                    | .00 on<br>.00 on<br>.00 on                                         |
| Employee Name                      | PHARMACIST<br>SENIOR PHARMACIST<br>SENIOR STAFF HEALTH INSURANCE SPECIALIST<br>JUNIOR STAFF NURSE                                                                                                    | , , , , , , , , , , , , , , , , , , ,                                                       | 100.00 StandardPlan 0.<br>100.00 StandardPlan 0.<br>100.00<br>100.00 StandardPlan 0.                                                                                               | .00 on<br>.00 on<br>.00 on<br>.00 on                               |
| Employee Name                      | PHARMACIST<br>SENIOR PHARMACIST<br>SENIOR STAFF HEALTH INSURANCE SPECIALIST<br>JUNIOR STAFF NURSE<br>NURSE CONSULTANT I                                                                                    |                                                                                             | 100.00 StandardPlan 0<br>100.00 StandardPlan 0<br>100.00<br>100.00 StandardPlan 0<br>100.00 StandardPlan 0                                                                         | .00 on<br>.00 on<br>.00 on<br>.00 on                               |
| Employee Name                      | PHARMACIST<br>SENIOR PHARMACIST<br>SENIOR STAFF HEALTH INSURANCE SPECIALIST<br>JUNIOR STAFF NURSE<br>NURSE CONSULTANT I<br>SENIOR TECHNOLOGIST I                                                           |                                                                                             | 100.00 StandardPlan 0.<br>100.00 StandardPlan 0<br>100.00 StandardPlan 0<br>100.00 StandardPlan 0.<br>100.00 StandardPlan 0.<br>100.00 StandardPlan 0.                             | .00 on<br>.00 on<br>.00 on<br>.00 on<br>.00 on                     |
|                                    | PHARMACIST<br>SENIOR PHARMACIST<br>SENIOR STAFF HEALTH INSURANCE SPECIALIST<br>JUNIOR STAFF NURSE<br>NURSE CONSULTANT I<br>SENIOR TECHNOLOGIST I<br>PHARMACY OFFICER - JUNIOR COSTEP                       | J<br>J<br>J<br>J<br>J<br>J<br>J<br>J<br>J<br>J<br>J<br>J<br>J<br>J<br>J<br>J<br>J<br>J<br>J | 100.00 StandardPlan 0.<br>100.00 StandardPlan 0.<br>100.00 StandardPlan 0.<br>100.00 StandardPlan 0.<br>100.00 StandardPlan 0.<br>100.00 StandardPlan 0.                           | .00 on<br>.00 on<br>.00 on<br>.00 on<br>.00 on                     |
|                                    | PHARMACIST<br>SENIOR PHARMACIST<br>SENIOR STAFF HEALTH INSURANCE SPECIALIST<br>JUNIOR STAFF NURSE<br>NURSE CONSULTANT I<br>SENIOR TECHNOLOGIST I<br>PHARMACY OFFICER - JUNIOR COSTEP<br>NURSE CONSULTANT I | 2<br>2<br>2<br>2<br>2<br>2<br>2<br>2<br>2<br>2<br>2<br>2<br>2<br>2<br>2<br>2<br>2<br>2<br>2 | 100.00 StandardPlan 0.<br>100.00 StandardPlan 0.<br>100.00 StandardPlan 0.<br>100.00 StandardPlan 0.<br>100.00 StandardPlan 0.<br>100.00 StandardPlan 0.<br>100.00 StandardPlan 0. | .00 on<br>.00 on<br>.00 on<br>.00 on<br>.00 on<br>.00 on<br>.00 on |

Clicking on an officer from the list will access that officer's portfolio, where limited information relevant to the Liaison's responsibility will become visible.

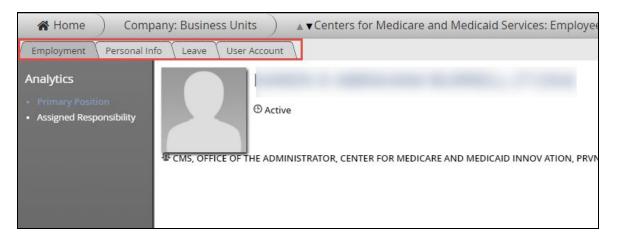

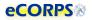

### **Resetting an Officer's Password**

It's a common occurance to lose, or forget a password. A Liaison may reset an officer's password from the officer's portfolio. *See instructions on the section above on how to access an officer user's portfolio.* 

Click on the user account tab.

| eCORPS®                                                                        |                                     | a 🕑                         |
|--------------------------------------------------------------------------------|-------------------------------------|-----------------------------|
| ♣ Home ) Company: Business Units ) ▲ ▼Centers for Medicare and                 | d Medicaid Services: Employees )    | ြ 🗇 ए२<br>D: User Account 🌖 |
| Employment Personal Info Leave User Account                                    |                                     |                             |
|                                                                                | Reset A                             | Re-Send Welcome Email       |
| AI<br>@cms.hhs.gov<br>Employee User                                            | Request a temporary password for AB | Send a welcome email to AE  |
| Account Activity                                                               |                                     |                             |
| Current State:<br>Failed Logins: 0 User Resets: 0                              |                                     |                             |
| Last Session: Admin Resets: 0<br>Average Session Length: Number of Sessions: 0 |                                     |                             |
|                                                                                |                                     |                             |

You will see two squares on right side of the user account tab:

| Reset A Password                       | Re-Send Welcome Email      |
|----------------------------------------|----------------------------|
| Request a temporary password for<br>AB | Send a welcome email to AE |

Click over the lock icon, to turn these two boxes editable.

| ervices: Employees                                | ا D: User Account                                     |
|---------------------------------------------------|-------------------------------------------------------|
| Reset s Password Request a temporary password for | Re-Send Welcome Email       Send a welcome email to A |
|                                                   |                                                       |

Click on the first box (Reset Password) to begin the password reset process.

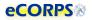

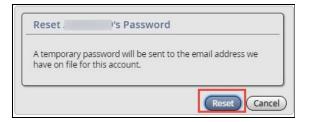

Once "reset" has been clicked and confirmed, a temporary password will be sent to the officer's email on record. This temporary password will allow the officer to access the account and create a new password.

# Assigning and Delegating Responsibility.

It is possible for Liaisons to create approver responsibilities for an officer under their supervision. To do this the Liaison must first access an officer's profile: **Employment** tab, **Assigned Responsibility** analytic.

| 🖀 Home 📄 Huma                                  | an Resources: Workforce 🔰 🔺 snow, Joanna 🗧 Employment                                                                                                    |                  |
|------------------------------------------------|----------------------------------------------------------------------------------------------------|------------------|
| Employment Personal In                         | fo Leave Enrollment Payroll                                                                                                    |                  |
| Analytics <ul> <li>Primary Position</li> </ul> | Your Employment Portfolio                                                                                                    |                  |
| Assigned Responsibility                        | LOGO Assigned Responsibility Analytic                                                                                                    |                  |
|                                                | Select Workflow: All                                                                                                    |                  |
|                                                | Responsibilities of parties in SNOW, JOANNA                                                                                                    |                  |
|                                                | Responsibilities over the scope of SNOW, JOANNA                                                                                                    |                  |
|                                                | P Search                                                                                                    |                  |
|                                                | Responsible Type<br>Responsible Party<br>Workflow<br>Workflow Actions     Section 2 Constructions     Section 2 Construction 2 Constructina Constructina Constr | 🗘 Scope Type     |
| -                                              |                                                                                                    | No items to show |

1. Responsibilities of parties in [The selected user/employee]:

This first option will allow you to view and change officers the selected user is responsible for (i.e. Leave Management and Leave Approval)

 Responsibilities over the scope of [The selected user/employee] The second option will allow you to assign responsible parties to the selected user (i.e. Leave Management and Leave Approving Officials).

In other words, the first option will provide a list of the user's officers to manage in a responsibility item. The second option will allow the user to choose someone else to manage this user.

As an example. We have selected Joanna Snow as our subject. Clicking on the first option:

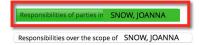

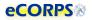

Will prompt us with a list of responsibilities that Joanna Snow is going to be responsible for.

Liaisons are able to create responsibilities for the users in their agency, and admin users are able to do so for all users.

| 🖌 🖌 Home 📄 Huma                                                                 | n Resources: Workforce            | SNOW, J           | OANNA : Employm       | nent              |              |                    |                |                | 1) 📲 🖥 एभे          |
|---------------------------------------------------------------------------------|-----------------------------------|-------------------|-----------------------|-------------------|--------------|--------------------|----------------|----------------|---------------------|
| Employment Personal Inf                                                         | o Leave Enrollment                | Payroll           |                       |                   |              |                    |                |                | _                   |
| Analytics <ul> <li>Primary Position</li> <li>Assigned Responsibility</li> </ul> | Your<br>Logo                      | •                 |                       |                   |              |                    |                |                | ବ୍                  |
|                                                                                 | Responsibilities of parties ir St |                   |                       |                   |              |                    |                |                |                     |
|                                                                                 | Responsibilities over the scope o | f SNOW, JOANNA    |                       |                   |              |                    |                |                |                     |
| Ś                                                                               |                                   | Responsible Party | 0 Workflow            | ÛWorkflow Actions | 🗘 Scope Type | Scope Focus        | Allow Redirect | Allow Delegate | Lock Days After Due |
| ←<br>→                                                                          | 🖉 🗢 Employee                      | SNOW, JOANNA      | LeaveApprovalWorkflow | ApprovalTask      | Employee     | ABBAS, CHRISTINE G |                |                |                     |
| ¢                                                                               | 3 4                               |                   |                       |                   |              |                    |                |                |                     |

The steps above are:

- 1. Unlock
- 2. Add a new rule (Responsibility rule)
- 3. Edit an existing Rule
- 4. Remove an existing Rule

In the example above, Joanna already has an *Approval Task* responsibility over Nick Smarts, which was previously set.

We can click on the 🥖 [3] icon to modify the values of this specific rule or responsibility.

| Party that will be responsible for this action                           |
|--------------------------------------------------------------------------|
| Responsible Type:EmployeeResponsible Party:SNOW, JOANNA                  |
| Coverage over which Responsibility will be effective                     |
| Scope Type: Employee                                                     |
| Scope Focus: Smarts, Nick                                                |
| Restriction on Responsibility                                            |
| Allow Redirect: Yes No<br>Allow Delegate: Yes No<br>Lock Days After Due: |
| Save Cancel                                                              |

Or we could click on the cicon [4, above] to remove the responsibility rule.

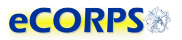

The leave supervisor may also assign another officer to oversee Joanna, then you'd choose the second button, instead of the first one. This will allow the admin or leave supervisor to assign someone else to be responsible for the officer (Joanna in our example).

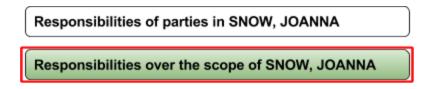

In short: The first button allows for for the user to ASSIGN the officer to supervise others. The Second button in contrast allows the user to choose another officer to supervise the subject in the profile.

#### **Delegate Responsibility**

An admin or liaison is also able to toggle the authority for a user to delegate or redirect responsibility.

| Restriction on Responsibility                                            |             |
|--------------------------------------------------------------------------|-------------|
| Allow Redirect: Yes No<br>Allow Delegate: Yes No<br>Lock Days After Due: |             |
|                                                                          | Save Cancel |

When modifying an existing rule or creating a new one. You will notice that the last section **Restriction on Responsibility** allows the admin or Liaison to allow redirection or delegation.

Toggling to **Yes** will allow that user to redirect responsibilities or delegate responsibilities on other officers.

#### **Reassigning a Leave Approver**

To re-assign a leave approver, the steps follow the same as the ones for **Assigning a Leave Approver** from above. What is different is that once we get to the list of people who are approved, or people who the user approves, we have to remove the row entry ( • ) from the list and assign a new one. At the present time this can only be accomplished one at a time.

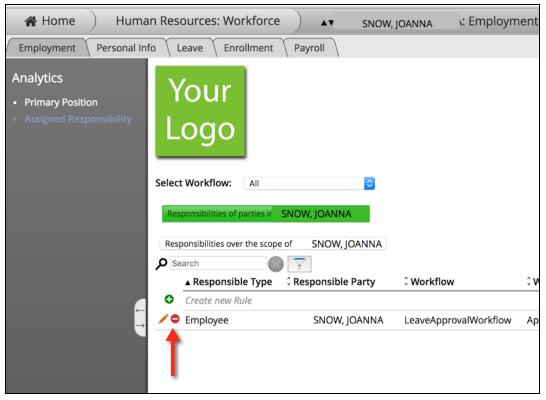

Once we remove a subject from someone's responsibility, we can create a new record that includes the new subject of responsibility.

This can be done in multiple ways. Remember the section above when we explained that in the *Assigned Responsibility* analytic we had 2 options:

- 1. Assign someone for the user/employee to oversee
- 2. Assign someone to oversee the user/employee

Likewise, when it comes to re-assigning we can do it within the records of either the approver or requestor.

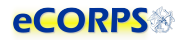

### **Review Existing Leave Balance**

Access an officer's profile as shown above. From the Home Screen, click on the Company button.

|        | RPS®    |                     |   |                     |  | <b>4</b> |
|--------|---------|---------------------|---|---------------------|--|----------|
| 🗥 Home | )       |                     |   |                     |  | es es    |
|        | Tasks   | Workflow Activities | * | My Responsibilities |  |          |
|        | Company | Security & Settings |   |                     |  |          |

Then, selecting the corresponding agency from the list (the filtering option [1] may be used).

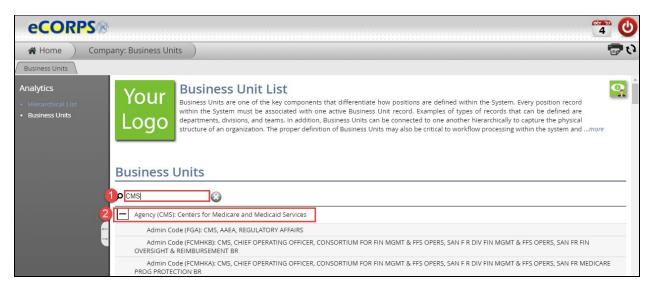

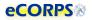

Clicking on the corresponding agency will provide a list of all the officers within that agency and under the Liaison's responsibility.

| Home Company: Business Units | ▲ ▼ Centers for Medicare and Medicaid Servic                                                                                                    | es: Employees                   |                                                                                                    |    |
|------------------------------|----------------------------------------------------------------------------------------------------|---------------------------------|----------------------------------------------------------------------------------------------------|----|
| Employees Leave Management   |                                                                                                    |                                 |                                                                                                    |    |
| Assigned Employees           | Centers for Medicare and Medic<br>avel: Agency<br>arent Business Unit:                                                                                                    | aid Services (CN                | AS)                                                                                                    |    |
|                              |                                                                                                    |                                 |                                                                                                    |    |
| Employee Name                | Job Position                                                                                                    | Pay Category State Primary      | % Utilization Policy Plan Salary                                                                                                    | Sa |
| Employee Name                | Job Position<br>PHARMACIST                                                                                                    | Pay Category State Primary<br>√ | % Utilization Policy Plan Salary<br>100.00 StandardPlan 0.00 on                                                                                                    |    |
| Employee Name                |                                                                                                    |                                 |                                                                                                    | 8  |
| Employee Name                | PHARMACIST                                                                                                    | 1                               | 100.00 StandardPlan 0.00 on                                                                                                    | 8  |
| Employee Name                | PHARMACIST<br>SENIOR PHARMACIST                                                                                                    | 1                               | 100.00 StandardPlan 0.00 on<br>100.00 StandardPlan 0.00 on                                                                                                    | 3  |
| Employee Name                | PHARMACIST<br>SENIOR PHARMACIST<br>SENIOR STAFF HEALTH INSURANCE SPECIALIST                                                                                                    | J<br>J                          | 100.00 StandardPlan 0.00 on<br>100.00 StandardPlan 0.00 on<br>100.00                                                                                                    | 3  |
| Employee Name                | PHARMACIST<br>SENIOR PHARMACIST<br>SENIOR STAFF HEALTH INSURANCE SPECIALIST<br>JUNIOR STAFF NURSE                                                                                                    |                                 | 100.00 StandardPlan 0.00 on<br>100.00 StandardPlan 0.00 on<br>100.00<br>100.00 StandardPlan 0.00 on                                                                                                    |    |
| Employee Name                | PHARMACIST<br>SENIOR PHARMACIST<br>SENIOR STAFF HEALTH INSURANCE SPECIALIST<br>JUNIOR STAFF NURSE<br>NURSE CONSULTANT I                                                                                    | 4<br>4<br>4<br>4<br>4<br>4      | 100.00 StandardPlan 0.00 on<br>100.00 StandardPlan 0.00 on<br>100.00<br>100.00 StandardPlan 0.00 on<br>100.00 StandardPlan 0.00 on                                                                                                    |    |
| Employee Name                | PHARMACIST<br>SENIOR PHARMACIST<br>SENIOR STAFF HEALTH INSURANCE SPECIALIST<br>JUNIOR STAFF NURSE<br>NURSE CONSULTANT I<br>SENIOR TECHNOLOGIST I                                                           | 4<br>4<br>4<br>4<br>4<br>4      | 100.00 StandardPlan 0.00 on           100.00 StandardPlan 0.00 on           100.00 StandardPlan 0.00 on           100.00 StandardPlan 0.00 on           100.00 StandardPlan 0.00 on           100.00 StandardPlan 0.00 on                                                                                                    |    |
| Employee Name                | PHARMACIST<br>SENIOR PHARMACIST<br>SENIOR STAFF HEALTH INSURANCE SPECIALIST<br>JUNIOR STAFF NURSE<br>NURSE CONSULTANT I<br>SENIOR TECHNOLOGIST I<br>PHARMACY OFFICER - JUNIOR COSTEP                       |                                 | 100.00 StandardPlan 0.00 on           100.00 StandardPlan 0.00 on           100.00 StandardPlan 0.00 on           100.00 StandardPlan 0.00 on           100.00 StandardPlan 0.00 on           100.00 StandardPlan 0.00 on           100.00 StandardPlan 0.00 on                                                                                              |    |
|                              | PHARMACIST<br>SENIOR PHARMACIST<br>SENIOR STAFF HEALTH INSURANCE SPECIALIST<br>JUNIOR STAFF NURSE<br>NURSE CONSULTANT I<br>SENIOR TECHNOLOGIST I<br>PHARMACY OFFICER - JUNIOR COSTEP<br>NURSE CONSULTANT I |                                 | 100.00 StandardPlan 0.00 on           100.00 StandardPlan 0.00 on           100.00           100.00 StandardPlan 0.00 on           100.00 StandardPlan 0.00 on           100.00 StandardPlan 0.00 on           100.00 StandardPlan 0.00 on           100.00 StandardPlan 0.00 on           100.00 StandardPlan 0.00 on           100.00 StandardPlan 0.00 on |    |

| Employment Personal Inf           | 1                                                                                                    | ent ( Payroll ( User Accoun<br>Michael Knight (7  |                   |                     |                     |                      |                     |            |           |
|-----------------------------------|----------------------------------------------------------------------------------------------------|---------------------------------------------------|-------------------|---------------------|---------------------|----------------------|---------------------|------------|-----------|
| Leave Activity     Leave Calendar | C C FI                                                                                                    | ) Active   뵨 HRSA, ASSOCIATE A<br>MC ROCHESTER MN | DM BUREAU OF PRIN | /ARY HLTH CARE, OFC | OF OPS & MGMT, PRIS | ON HLTH SRVCS, PRISC | ON HLTH SRVCS REG 5 | i.         |           |
|                                   |                                                                                                    |                                                   |                   |                     | << <                | October 2017         | > >>                |            |           |
|                                   | Leave Balance                                                                                                    |                                                   | Sun               | Mon                 | Tues                | Wed                  | Thurs               | Fri        | Sat       |
|                                   | For period beginning: 1                                                                                                    |                                                   | 1                 | 2                   | 3                   | 4                    | 5                   | 6          | 7         |
|                                   | Leave Type Beginr<br>Bala                                                                                                    |                                                   |                   | Annual              | Annual              | Annual               |                     |            |           |
|                                   | Annual 60                                                                                                    | 0.00 0.00 60.00                                   |                   |                     |                     |                      |                     |            |           |
|                                   | Sick U                                                                                                    | sage since 1/1/2017 is 0 Days                     | 8                 | 9                   | 10                  | 11                   | 12                  | 13         | 14        |
|                                   | Maternal U                                                                                                    | sage since 1/1/2017 is 0 Days                     |                   |                     |                     |                      |                     |            |           |
|                                   | Paternal U                                                                                                    | sage since 1/1/2017 is 0 Days                     |                   |                     |                     |                      |                     |            |           |
|                                   |                                                                                                    | sage since 1/1/2017 is 0 Days                     | 15                | 16                  | 17                  | 18                   | 19                  | 20         | 21        |
|                                   |                                                                                                    | sage since 1/1/2017 is 0 Days                     |                   |                     |                     |                      |                     |            |           |
| -                                 | - Contraction of the second second se | sage since 1/1/2017 is 0 Days                     |                   |                     |                     |                      |                     |            |           |
| <b>→</b>                          |                                                                                                    | sage since 1/1/2017 is 0 Days                     |                   |                     |                     |                      |                     |            |           |
|                                   |                                                                                                    | sage since 1/1/2017 is 0 Days                     | 22                | 23                  | 24                  | 25                   | 26                  | 27         | 28        |
|                                   | COT U                                                                                                    | sage since 1/1/2017 is 0 Days                     |                   |                     |                     |                      |                     |            |           |
|                                   | Pending and Fi                                                                                                    | ture Leave Requests                               |                   |                     |                     |                      |                     |            |           |
|                                   |                                                                                                    | Date End Date Days<br>Requested                   | 29                | 30                  | 31                  |                      |                     |            |           |
|                                   | Annual 10/02                                                                                                    | /2017 10/04/2017 3                                |                   |                     |                     |                      |                     |            |           |
|                                   | Annual 09/21                                                                                                    | /2017 09/21/2017 1                                |                   |                     | •                   |                      |                     |            |           |
|                                   | Annual 09/14                                                                                                    | /2017 09/15/2017 2                                |                   |                     |                     |                      |                     |            |           |
|                                   | Annual 09/01                                                                                                    | /2017 09/01/2017 0                                |                   |                     |                     |                      |                     |            |           |
|                                   | Leave Activity                                                                                                    |                                                   |                   |                     |                     |                      |                     |            |           |
|                                   | Leave Type                                                                                                    | 🗘 Start Date                                      | ▼ End Date        |                     | Cays Planned        | Da                   | ys Approved         | Days Taken | Confirmed |

| Leave Type     | Beginning<br>Balance | Current<br>Period<br>Activity | Ant  | ticipated<br>Balance |
|----------------|----------------------|-------------------------------|------|----------------------|
| Sick           | Usage si             | nce 1/1/201                   | 7 is | 0 Days               |
| Maternal       | Usage si             | nce 1/1/201                   | 7 is | 0 Days               |
| Paternal       | Usage si             | nce 1/1/201                   | 7 is | 0 Days               |
| Station        | Usage si             | nce 1/1/201                   | 7 is | 0 Days               |
| Administrative | Usage si             | nce 1/1/201                   | 7 is | 0 Days               |
| Emergency      | Usage si             | nce 1/1/201                   | 7 is | 0 Days               |
| Permissive     | Usage si             | nce 1/1/201                   | 7 is | 0 Days               |
| Respite        | Usage si             | nce 1/1/201                   | 7 is | 0 Days               |
| COT            | Usage si             | nce 1/1/201                   | 7 is | 0 Days               |

#### 1. Leave Balance

The *Leave Balance Gadget* will provide valuable information about the status of the user's leave balance. This table is comprised of 4 columns of information:

#### 2. Leave Type

Current Leave Types available are:

- a. Administrative
- b. Annual
- c. COT (Consecutive Overseas Tour)
- d. Emergency
- e. Maternity
- f. Paternal
- g. Permisive
- h. Respite
- i. SIck
- j. Station

#### 3. Beginning Balance

The beginning balance is the unused leave balance carried over from the previous year.

#### 4. Current Period Activity

These are changes in the balance for the current period. These are any accrual, forfeiture, or leave approved and taken during the current period.

#### 5. Anticipated Leave Balance

This number reflects the calculation of the beginning balance subtracting any current period activity. This balance includes pending requests for the current period, days accrued and days forfeited).

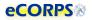

Clicking on a Leave Type row (Sick, Maternity, Administrative, etc.) in the *Leave Balance* gadget will provide the user with a more detailed page about that specific leave type. Information for each leave type includes the beginning balance, leave adjustments, leave accrued, leave taken, leave forfeited, and the ending balance as seen below.

| 🖀 Home           | Self Service Demographics: Leave | Administ         | rative ) |       |            | <b>7</b> t     |
|------------------|----------------------------------|------------------|----------|-------|------------|----------------|
| Administ         | rative                           |                  |          |       |            |                |
| Period Beginning | Beginning Balance                | Adjustments      | Accrued  | Taken | Forfeiture | Ending Balance |
|                  | 1                                | No items to show |          |       |            |                |

### Pending and Future Leave Requests / Leave Activity

| 😭 Home                            | Self Service Demog           | raphics: Leave       |                               |                      |            |    |                    |            |    |     | 🖥 🚍 tj  |
|-----------------------------------|------------------------------|----------------------|-------------------------------|----------------------|------------|----|--------------------|------------|----|-----|---------|
| Leave Payroll                     |                              |                      |                               |                      |            |    |                    |            |    |     |         |
| Analytics                         | For period beg               | ginning: 3/01/2017   |                               |                      |            |    |                    |            | Щ  | 2   | 3       |
| Leave Activity     Leave Calendar | Leave Type                   | Beginning<br>Balance | Current<br>Period<br>Activity | ticipated<br>Balance | 4          | 5  | 6                  | 7          | 8  | 9   | 10      |
|                                   | Admin Lv                     | 0.00                 | 0.00                          | 0.00                 | 11         | 12 | 13                 | 14         | 15 | 16  | 17      |
|                                   | Paternal<br>Leave<br>Balance | 0.00                 | 0.00                          | 0.00                 |            |    |                    |            |    | 23  |         |
|                                   | Medical                      | 0.00                 | 0.00                          | 0.00                 | 18         | 19 | 20                 | 21         | 22 | 23  | 24      |
|                                   | Annual Leave                 | 0.00                 | 56.00                         | 56.00                | arl        | ad |                    | 20         | ad | bal |         |
|                                   | Emergency                    | 0.00                 | 0.00                          | 0.00                 | 25         | 26 | 27                 | 28         | 29 | 30  |         |
|                                   | COT                          | 0.00                 | 0.00                          | 0.00                 |            |    |                    |            |    |     |         |
|                                   | Respite                      | 0.00                 | 0.00                          | 0.00                 |            |    |                    |            |    |     |         |
|                                   | Pending a                    | and Future L         | eave Re                       | quests               | 1          |    |                    |            |    |     |         |
|                                   | Leave Type                   | Appr Start Date      | End Date                      | Days<br>Taken        |            |    |                    |            |    |     |         |
|                                   | Annual<br>Leave              | 03/13/2017           | 03/13/2017                    | 1                    |            |    |                    |            |    |     |         |
|                                   | Annual<br>Leave              | 03/10/2017           | 03/10/2017                    | 1                    |            |    |                    |            |    |     |         |
|                                   | Annual<br>Leave              | 03/07/2017           | 03/07/2017                    | 1                    |            |    |                    |            |    |     |         |
|                                   | Leave Act                    | ivity                |                               |                      | _          |    |                    |            |    |     |         |
|                                   | Leave Type                   |                      |                               | \$                   | Start Date |    | N                  | ¢ End Date |    |     | 0 Units |
|                                   |                              |                      |                               |                      |            |    | the nerve to phone |            |    |     |         |

This section will provide a list of future and past *Leave* activity. The *Pending and Future Leave Requests* reflects the *Leave Type, approval, Start Date, End Date and Days Taken* that are still pending, or scheduled for a future Date.

Expanding the *Pending and Future Leave Request* gadget will show additional information about that specific request, such as emergency contact information.

| Туре            | Appr | Start Date | End Date   | Days<br>Requested |
|-----------------|------|------------|------------|-------------------|
| Annual          |      | 10/02/2017 | 10/04/2017 | 3                 |
| Phone<br>Annual | 4    | 09/21/2017 | 09/21/2017 | 1                 |

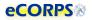

#### Leave Activity

Below displays a historical list of all the leave approved and taken by the user during the current month's pay and leave period.

| Leave Activity |          |              |            |              |               |            |           |
|----------------|----------|--------------|------------|--------------|---------------|------------|-----------|
| Leave Type     | Approval | 🕯 Start Date | ▼ End Date | Cays Planned | Days Approved | Days Taken | Confirmed |
| Annual         |          | 10/16/2018   | 10/16/2018 | 1.00         | 1.00          |            | No        |
| Annual         | 1        | 10/16/2017   | 10/21/2017 | 6.00         | 4.00          | 4.00       | No        |
| Annual         | 1        | 10/12/2017   | 10/12/2017 | 1.00         | 1.00          | 1.00       | No        |

#### • Leave Type

Displays the type of leave taken.

#### • Approval

A PDF leave approval form for viewing. This form provides details about the leave request and its approval.

|                                                                                             | U                                                                           | nited Sta      | tes Publi   | c Healt | h Service            | e    |  |
|---------------------------------------------------------------------------------------------|-----------------------------------------------------------------------------|----------------|-------------|---------|----------------------|------|--|
|                                                                                             |                                                                             | Proo           | f of Leave  | Appro   | oval                 |      |  |
| 1. LEAVE REQUESTO                                                                           | DR INFORMATION                                                              |                |             |         |                      |      |  |
| Name                                                                                        |                                                                             |                | Employee ID | Email   |                      |      |  |
| John Doe                                                                                    |                                                                             |                | 12345       | jdoe@ph | s.com                |      |  |
| Work Location (name                                                                         |                                                                             |                |             |         |                      |      |  |
| 123 Ashwood Rd. A                                                                           | PT 560                                                                      |                |             |         |                      |      |  |
|                                                                                             |                                                                             |                |             |         |                      |      |  |
| Saint Paul                                                                                  | MN                                                                          | 00123          |             |         |                      |      |  |
|                                                                                             |                                                                             |                |             |         |                      |      |  |
|                                                                                             |                                                                             |                |             |         |                      |      |  |
| Destination Location<br>777 Paradise Rd.<br>Paradise<br>Leave Requestor Ren                 | CA                                                                          | 00923          |             | Ph      | one No.<br>555-658-1 | 6565 |  |
| 777 Paradise Rd.<br>Paradise                                                                | CA                                                                          |                |             | Ph      | one No.<br>555-658-1 | 6565 |  |
| 777 Paradise Rd.<br>Paradise<br>Leave Requestor Ren                                         | CA<br>narks<br>xplanation to my l                                           |                |             | Ph      | one No. 555-658-1    | 8565 |  |
| 777 Paradise Rd.<br>Paradise<br>Leave Requestor Ren<br>A remark as an e<br>2. LEAVE APPROVE | CA<br>narks<br>xplanation to my l<br>R INFORMATION                          | leave request. |             | Ph      | one No.<br>555-658-1 |      |  |
| 777 Paradise Rd.<br>Paradise<br>Leave Requestor Ren<br>A remark as an e<br>2. LEAVE APPROVE | CA<br>arks<br>xplanation to my l<br>R INFORMATION<br>quest Status           |                |             | Ph      | one No.<br>555-658-  | Date |  |
| 777 Paradise Rd.<br>Paradise<br>Leave Requestor Ren<br>A remark as an e<br>2. LEAVE APPROVE | CA<br>narks<br>xplanation to my l<br>R INFORMATION                          | leave request. |             | Ph      | one No.<br>555-858-  |      |  |
| 777 Paradise Rd.<br>Paradise<br>Leave Requestor Ren<br>A remark as an e<br>2. LEAVE APPROVE | CA<br>marks<br>xplanation to my l<br>R INFORMATION<br>quest Status<br>ROVED | leave request. |             | Ph      | one No.<br>555-658-  |      |  |

• Start Date

Leave Start Date.

End Date

Leave End Date.

Days Planned

These are the day/units originally requested by the officer.

• Days Taken

These are the days/units approved for the office, by the Leave Approver.

• Confirmed

This column specifies how many days/units from this request have been confirmed via the confirmation process. The confirmation process is initiated by the leave administrator with the purpose of confirming that a leave that was requested, and approved was in fact taken the by the officer.

# **Approving Leave**

# **Determining Leave Approver**

In order to determine whose leave requests are under your responsibility as an administrative user, or leave approver. You must click on the **My Responsibilities** button:

| eCORPS®                   |       |                     |            | 11 🕑                |
|---------------------------|-------|---------------------|------------|---------------------|
| 🖀 Home                    |       |                     |            | ر) 🚍                |
| Michael Knight<br>(71861) | Tasks | Workflow Activities | My Profile | My Responsibilities |

You will see those officers that are under your responsibility for leave approval

| 倄 Home 🔵          | My Responsibilities: Leave Approval(s)                          |
|-------------------|-----------------------------------------------------------------|
| Leave Approval(s) |                                                                 |
|                   | the responsibility of approving leave, the employees over white |
| Picture ID        | Name Business Unit                                              |
|                   | OS, OFFICE OF THE ASSISTANT SECRETARY FO                        |
|                   | OS, OFFICE OF THE ASSISTANT SECRETARY FO                        |
|                   | OS, OFC THE ASST SEC FOR HLTH, OFC THE SU                       |
|                   | OS OFFICE OF THE ASSISTANT SECRETARY FO                         |

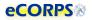

### **Receiving a Leave Request Task**

When a user requests leave or changes an approved leave request, a Task will display on the leave approver's home screen. An email alert is also automatically sent to the leave approver.

| Tasks               | Workflow Activities | My Profile | My Responsibilities |
|---------------------|---------------------|------------|---------------------|
| Security & Settings |                     |            |                     |
|                     |                     |            |                     |
|                     |                     |            |                     |

Clicking on the **Task Button** will bring up a list of pending tasks. In the case of a **Leave Reques**t it will show up as a row of information about the task.

| 倄 Home        | Tasks   |                           |           |                                                                                                    |                         |                             |            | رع 🚍           |
|---------------|---------|---------------------------|-----------|----------------------------------------------------------------------------------------------------|-------------------------|-----------------------------|------------|----------------|
| Search        |         | <b>\$</b>                 |           | My '                                                                                                    | Tasks                   |                             |            | 0 1 9 9        |
| 2 total items |         |                           |           |                                                                                                    |                         |                             |            |                |
| Select Ø      | Actions | ≎туре                     | 0 Subject | Continue Continue |                         | 0 Notes                     | ▲ Due Date | Days Remaining |
| 1             |         | LeaveConfirmationWorkflow |           |                                                                                                    | Confirm leave was taken |                             | 7/6/2017   | 1              |
| 2             | 0       | LeaveApprovalWorkflow     |           |                                                                                                    | Request from            | is ReSubmitted for Approval | 7/9/2017   | 4              |
|               |         |                           |           |                                                                                                    |                         |                             |            |                |

The row will include the type of task, subject (user involved in the task requesting officer's

name), location, notes and the due dates. To view and manage the request, click on the m O button.

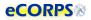

# Understanding the 'Leave Approval Experience'.

After clicking the O on a Leave Request row under the **Task** section, a **Task Approval** experience will commence.

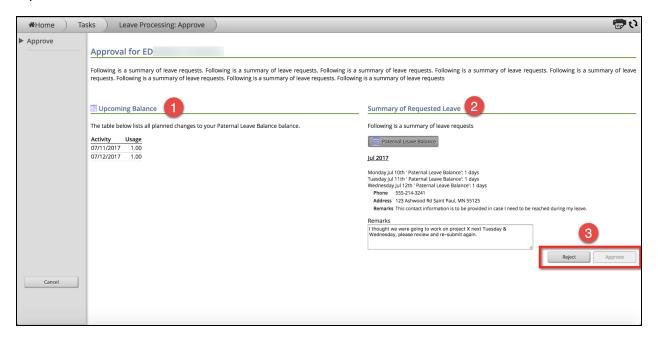

The following information will display on the Approval Window:

- 1) The *requestor's* Upcoming Balance: This information is based on the leave request activity. It will display the time requested during this session.
- 2) Summary of Requested Leave: This gadget will display the following:
  - a) A list of the type of leave requested
  - b) The days requested, or changes to a current leave
  - c) Contact information for the user while on leave
  - d) Any remarks from the leave approver to the requestor if they choose to reject.
- 3) Reject OR Approve: These two buttons will allow for the leave approver to either REJECT or APPROVE the current leave request.

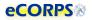

### **Rejecting a Leave Request**

There are various reasons to reject a leave request. The requested dates may be incorrect, or unavailable, or the administrator or approver may not be able to approve due to schedule or prior arrangements.

The approver may reject a leave request, and in doing so must provide a remark.

|      | lemarks                                                                                                    |  |
|------|----------------------------------------------------------------------------------------------------|--|
| - 12 | thought we were going to work on project X next Tuesday &<br>Nednesday, please review and re-submit again. |  |
|      |                                                                                                    |  |

Upon rejecting a Leave Request, eCORPS will return the request as a rejection to the requesting officer. A new task will display on the officer's Home Screen and he or she will receive an email alert.

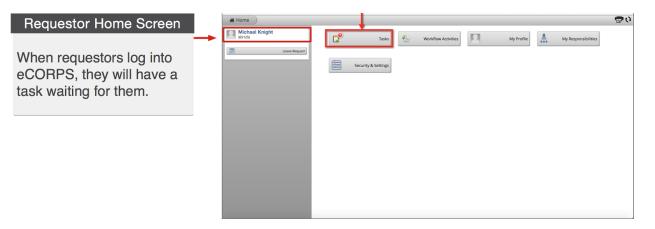

The Leave Approver's request for leave correction or reasoning as to why the leave was rejected will show in the task.

| 😭 Home       | Tasks    |                       |           |          |                                                                   |            | وع 🚍             |
|--------------|----------|-----------------------|-----------|----------|-------------------------------------------------------------------|------------|------------------|
| Search       | <u> </u> | 2                     |           | My       | / Tasks                                                           |            | 0 4 9 5          |
| 1 total item |          |                       |           |          |                                                                   |            |                  |
| Select 0     | Actions  | ≎ Type                | 0 Subject | Location | ↓ Notes                                                           | ▲ Due Date | C Days Remaining |
| 1            | 0        | LeaveApprovalWorkflow |           |          | Correction is required for Leave Request(s) starting on 7/10/2017 | 7/9/2017   | 4                |
|              | t        |                       |           |          |                                                                   |            |                  |

The requestor will click on 
to view the *approver's* remarks regarding the rejection. The officer will have the opportunity to address the correction request or rejection.

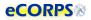

| <b>≇</b> Home Tas | ks Leave Processir                                               | ng: Request                   |             |              |                          |                     |                           | e 2 |
|-------------------|------------------------------------------------------------------|-------------------------------|-------------|--------------|--------------------------|---------------------|---------------------------|-----|
| Request           |                                                                  |                               |             |              |                          |                     |                           |     |
|                   | Leave Request                                                    |                               |             |              |                          |                     |                           |     |
|                   |                                                                  |                               |             |              |                          |                     |                           |     |
|                   |                                                                  |                               |             |              |                          |                     |                           |     |
|                   |                                                                  |                               |             |              |                          |                     |                           |     |
|                   | Correction notes from your le<br>Let's discuss before you result | ave approver:<br>mit. Thanks. |             |              |                          |                     |                           |     |
|                   |                                                                  | Paternal Leave Balan          | ce Admin Lv | Annual Leave | OT Emergency             | Medical             |                           |     |
|                   | Upcoming Balance                                                 |                               |             | < <          |                          | > >>                |                           |     |
|                   | The table below lists all<br>planned changes to your             | Sun                           | Mon         | Tues         | Wed                      | Thurs               | Fri                       | Sat |
|                   | Paternal Leave Balance<br>balance.                               | 3011                          | Mon         | lites        |                          | mars                |                           | 1   |
|                   | Activity Usage                                                   | 2                             | 3           | 4            | 5                        | 6                   | 7                         | 8   |
|                   | 07/20/2017 1.00<br>07/21/2017 1.00                               |                               |             | 4            | 2                        |                     |                           |     |
|                   |                                                                  | 9                             | 10          | 11           | 12<br>1.00 days approved | 13                  | 14<br>1.00 days requested | 15  |
|                   |                                                                  | 16                            | 17          | 18           | 19                       | 20                  |                           | 22  |
|                   |                                                                  |                               |             |              | 13                       | 1.00 days requested | 21<br>1.00 days requested | 22  |
| Cancel            |                                                                  | 23                            | 24          | 25           | 26                       | 27                  | 28                        | 29  |
|                   |                                                                  | 201                           | 24          |              |                          |                     |                           |     |
|                   |                                                                  | 39                            | 3           |              |                          |                     |                           |     |
| Cancel            |                                                                  | 23<br>30                      | 31          | 25           | 26                       |                     |                           | 29  |

The user will have the opportunity to review the summary of the request once more, and attach a new remark if necessary.

|        | Summary of Requested Leave                                                                                                    | Relevant l             | nformation                                                                         |                |
|--------|----------------------------------------------------------------------------------------------------|------------------------|------------------------------------------------------------------------------------|----------------|
|        | Following is a summary of leave requests<br><u>Jul 2017</u><br>Thursday Jul 13th <sup>-</sup> Paternal Leave Balance <sup>1</sup> : 0 days<br>Thursday Jul 20th <sup>-</sup> Paternal Leave Balance <sup>1</sup> : 1 days |                        | 555-234-1234<br>123 Ashwood Rd<br>Saint Paul<br>Minesota                           |                |
|        | Friday jul 21st ' Paternal Leave Balance': 1 days                                                                                                    | *Zip Code:<br>Remarks: | l addressed your schedule concerns, please approve the updated request. Thank you! |                |
|        |                                                                                                    | *Mandatory             | fields                                                                             | Submit Request |
| Cancel |                                                                                                    |                        |                                                                                    |                |

After clicking on *Submit Request,* the request will go back to the approver for another review. If the request is now correct, the approver may approve the request, or reject it if necessary.

Reject Approve

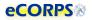

### **Approving a Request**

If the Leave Request seems correct and satisfactory to the Leave Admin, or assigned Approver, then he or she will be able to simply click on *Approve* and finish the workflow.

|        | Upcoming Balance                                                                  | Summary of Requested Leave                                                                                                    |
|--------|-----------------------------------------------------------------------------------|----------------------------------------------------------------------------------------------------|
|        | The table below lists all planned changes to your Paternal Leave Balance balance. | Following is a summary of leave requests                                                                                                    |
|        | Activity         Usage           07/20/2017         1.00                          | Paternal Leave Balance                                                                                                    |
|        | 07/21/2017 1.00                                                                   | <u>Jul 2017</u>                                                                                                    |
|        |                                                                                   | Thursday Jul 13h * Paternal Leave Balance'; 0 days<br>Phone 555:234-1234<br>Address 123 Adhwood Rd Shan Paul, MN 55125<br>Remarks Piese approve these additional days, thank you.                                                 |
|        |                                                                                   | Thursday Jul 20th 'Paternal Leave Balance': 1 days<br>Friday Jul 21th Tarran Leave Balance': 1 days<br>Phone 55524-1234<br>Address 123 Athwood Rd Saint Paul, Mk 55125<br>Remarke Riesa exprove these additional days, thank you. |
|        |                                                                                   | Reject Approve                                                                                                    |
| Cancel |                                                                                   |                                                                                                    |

The requestor will receive an email notification that the leave was approved. The balance in his or her *Leave Portfolio* will reflect the approved pending leave.

| 🖌 Home 🔶 S                                                           | elf Service Demographics: Leave                                                                          |                     |                  |          |                         |                         |                         | e 🖓 🚭 🛯 |  |
|----------------------------------------------------------------------|----------------------------------------------------------------------------------------------------|---------------------|------------------|----------|-------------------------|-------------------------|-------------------------|---------|--|
| Leave Payroll                                                        |                                                                                                    |                     |                  |          |                         |                         |                         |         |  |
| Analytics <ul> <li>Leave Activity</li> <li>Leave Calendar</li> </ul> | ED<br>© Active & HRSA, ASSOCIATE A<br>HITH CARE, OFC OF OPS & MGM<br>PRISON HITH SRVCS REG 5, FMC F<br>P | PRIS ON HLTH SRVCS, | Y                | << <     | July 2017               | > >>                    |                         |         |  |
|                                                                      |                                                                                                    | Sun                 | Mon              | Tues     | Wed                     | Thurs                   | Fri                     | Sat     |  |
|                                                                      | Leave Balance                                                                                            |                     |                  |          |                         |                         |                         |         |  |
|                                                                      | For period beginning:                                                                                    | 2                   | 3                | 4        | 5                       | 6                       | 7 1                     | 3       |  |
|                                                                      | Leave Beginning Current Period Anticipated                                                               |                     |                  |          |                         |                         |                         |         |  |
|                                                                      | Type Balance Activity Balance                                                                            | 9<br>21st           | 10               | 11       | 12<br>Paternal Leave Ba | 13<br>Paternal Leave Ba | 14<br>Paternal Leave Ba | 5       |  |
|                                                                      | Pending and Future Leave Requests                                                                        | 16                  | 17               | 18       | 19                      | 20                      | 21 2                    | 2       |  |
|                                                                      | Leave Type Appr Start Date End Date Days<br>Taken                                                        | 1                   |                  |          |                         |                         |                         |         |  |
|                                                                      | Paternal Leave 07/10/2017 07/14/2017 2<br>Balance                                                        | 23                  | 24               | 25       | 26                      | 27                      | 28 2                    | 19      |  |
|                                                                      |                                                                                                    | 30                  | 31               |          |                         |                         |                         |         |  |
|                                                                      |                                                                                                    |                     |                  |          |                         |                         |                         |         |  |
|                                                                      | Leave Activity                                                                                           |                     |                  |          |                         |                         |                         |         |  |
|                                                                      | Leave Type                                                                                               | Start Date          |                  | û End Da | te                      |                         |                         | 0 Units |  |
|                                                                      |                                                                                                    |                     | No items to show |          |                         |                         |                         |         |  |

After the leave is taken, the leave will also appear under the *Leave Activity* gadget at the bottom of the *Leave Portfolio Analytic*.

| Leave Activity |              |            |         |
|----------------|--------------|------------|---------|
| Leave Type     | û Start Date | û End Date | 0 Units |
|                |              |            |         |

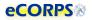

# **Workflow Activities**

After the user completes a leave request the process can be tracked by going to the *Workflow Activities* button at the **Home Screen**.

|    | Tasks               |         | Workflow Activities | Notifications | 2 | My Profile |
|----|---------------------|---------|---------------------|---------------|---|------------|
| *  | My Responsibilities | (14922) | Workforce           | Management    |   | Company    |
| \$ | Payroll             |         | Security & Settings |               |   |            |

There, officers are able to see a record of the leave request transaction that they just submitted. Clicking on a row will provide additional details such as who is their Leave Approver. This section will provide information about any transaction that has initiated a workflow. That is to say a transaction that is waiting for an interaction from another user. These transactions are often those that require approval, confirmation, or an action by a second, third, or fourth user if needed.

| eCORPS                                                                                            | 518                                                     |             |                     | <b>1</b>         | 6          |
|---------------------------------------------------------------------------------------------------|---------------------------------------------------------|-------------|---------------------|------------------|------------|
| 🖀 Home ) 🛛                                                                                        | Activities: Ongoing Activit                             | ties )      |                     |                  | - C        |
| Ongoing Activities                                                                                | Archived Activities                                     |             |                     |                  |            |
| Search                                                                                            | 🔘 🔻 🕏 Ong                                               | going Activ | ity                 | ( <b>ģ</b> )     | ÷ 0        |
| 1 total item<br>Select 🛛 🗘 🗘 Locked                                                               | Actions <sup>°</sup> Type                               | \$ Subject  | Current Status      | © Date Initiated | ▲ Due Date |
| 1 Remark<br>10/24 Annual<br>10/25 Annual<br>has been Initiated.<br>History                        | LeaveApprovalWorkflow<br>eave Request for: 10/23 Annual |             | ApprovalTask        | 10/16/2017       | 10/22/2017 |
| Workflow Began on 10<br>Task "ApprovalTask" Gi<br>Current Pending Tasks<br>Task "ApprovalTask" ne |                                                         |             | iomatic processing. |                  |            |

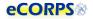

# **My Responsibilities Function**

The **My Responsibilities** section allows Leave Approvers to see those people for which they are responsible

| n <b>eTouch.</b><br>One Solution. |       |                    |         |                     |   |            |   |                     | 11   |
|-----------------------------------|-------|--------------------|---------|---------------------|---|------------|---|---------------------|------|
|                                   |       |                    |         |                     |   |            |   |                     | e) 🖶 |
| S<br>Leave Request                | 0     | Tasks              | <u></u> | Workflow Activities | 2 | My Profile | * | My Responsibilities |      |
|                                   | Se Se | ecurity & Settings |         |                     |   |            |   |                     |      |
|                                   |       |                    |         |                     |   |            |   |                     |      |

After clicking on My Responsibilities a list will display of officers assigned to the Leave Approver

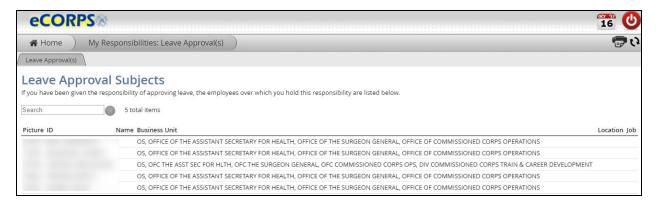

# Glossary

**Analytic list**: Found on the left-hand side of a portfolio when more than one analytic is contained there.

**Analytics**: The dashboard-like areas that take most of the screen when in a portfolio; usually a large space over a white background where most of a portfolio's data is contained.

**Anticipated leave balance**: The calculation that reflects the beginning balance minus any current period activity (including pending requests).

Beginning balance: The leave balance at the beginning of the period (these cycles are month to month).

Client ID: A unique set of numbers specific to your organization to identify it within our system.

**Current period activity**: Changes in the balance for the current period; any accrual, forfeiture, or leave taken that has been approved in the current period.

**Drawers**: The rectangular buttons you see on the Home Page containing information about users or the company which are functionally grouped together. Examples: Tasks, Notifications, Workflow Activities

**Gadget(s)**: Data within an analytic that is grouped in clusters and closely related. Examples: Hire Information, Primary Position Information

Glass: The yellow overlay that appears over modifiable data.

Global bar: A two-icon section comprised of a calendar and a logout action button.

**Interaction bar**: A three-icon bar located in the upper right corner of the screen that allows the user to modify editable data, print gadgets, or reload the analytic.

Leave balance gadget: Provides information about the status of the user's leave balance

**Leave certification**: An action capturing an officer or leave requestor's agreement to a period of leave taken.

Leave type: Types of available leave. Examples: Admin leave, Annual leave, Maternity leave

**Navigation bar**: Found at the top of the screen in eCORPS; displays to the user their exact location in the system. Example: HomeàHuman Resource: Workforceà(Name of user): (Portfolio)

**Officer Secure Area (OSA)**: A section of the dashboard only accessible to officers; civilian employees prohibited

**Portfolio**: A tab or tabs within a drawer that contain related data. Example: My Profile: Payment Information, Personal Information, Demographic data

**Read-only gadget**: A gadget that is not modifiable, depending on the authority of the user.

**Rules of Behavior**: An outline of acceptable terms and consenting conditions in order to access the portal.

Transaction: An action that relates to a real work event. Examples: leave requests, leave approvals.